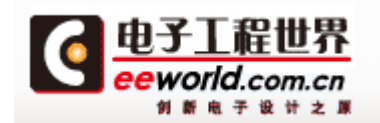

# LaunchPad 开发板介绍

前言

大家都拿到了超级便宜的 LaunchPad 的开发板,这些开发板有的朋友是拿来学习的,有 的只是看着便宜先入手一个。无论大家是出于什么目的都无所谓,现在板子到手了,咱们就 要把他利用起来。咱们 EE 论坛这次展开 LaunchPad 的千人大学习,我算是抛砖引玉发出此 贴,希望大家一起来编写 LaunchPad 的中文教材,打造中国最全面的 LaunchPad 中文教材。 闲话不说了, 介绍我挑重点的说, 尽量少说废话。开始了!

# 开发板介绍

首先, LaunchPad 是一个完整的开发板。板上包括仿真器和目标芯片, 通过仿真器我们 可以在线控制 CPU 的运行以及查看硬件寄存器;目标芯片就是我们编写的代码要下载到的 芯片。在图 1 所示的开发板照片中,照片中用黄色方框框出来的是仿真器,蓝色方框框出来 的是目标板,也就是我们编写的代码最终要运行的地方。

## 套件内容

LaunchPad 的开发板包括以下内容:

1、 LaunchPad 开发板

- 2、 MinUSB 电缆
- 3、 两块 MSP430G 系列芯片

– MSP430G2231: 低功耗16位单片机,片上拥有10位8通道的ADC、2K容量的Flash和128bytes 的RAM

– MSP430G2211: 低功耗16位单片机,包括一个片上比较器以及2K容量的Flash和128bytes的 SRAM

4、2排10针的排针和2排10针的插座

5、一只32.768-kHz的晶体

## 仿真器介绍

大家拿到开发板的时候可以看到在仿真器中最大的那块芯片也是一款 1xx 系列的 MSP430 单片机,但我们的代码并不是在这块单片机上运行的,这块单片机其实是充当了仿 真器的功能,代码真正还是在目标板上的目标芯片上运行。在初学阶段的话不需要再仿真器

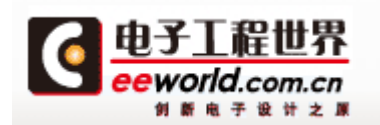

上花时间,仅仅把它当做工具使用即可。

通过图片可以看到,仿真器和目标板之间是通过跳线连接的。其实这暗示着LaunchPad 上的仿真器不止可以调试下载Gxxx系列的芯片, 它还可以调试下载eZ430-RF2500T开发板、 eZ430-F2012T/F2013T开发板以及eZ430-Chronos手表。它还有一个重要的功能是提供了目标 板串口到PC的链接,串口速率为9600。仿真器使用的是minUSB接口,USB电缆在开发套件中 包含。

可以利用IAR(For MSP430)集成开发环境或者TI自己推出的CCS(Code Composer Studio) 对应用进行仿真、调试以及下载。仿真器对全速硬件断点以及单步执行是完全支持的。

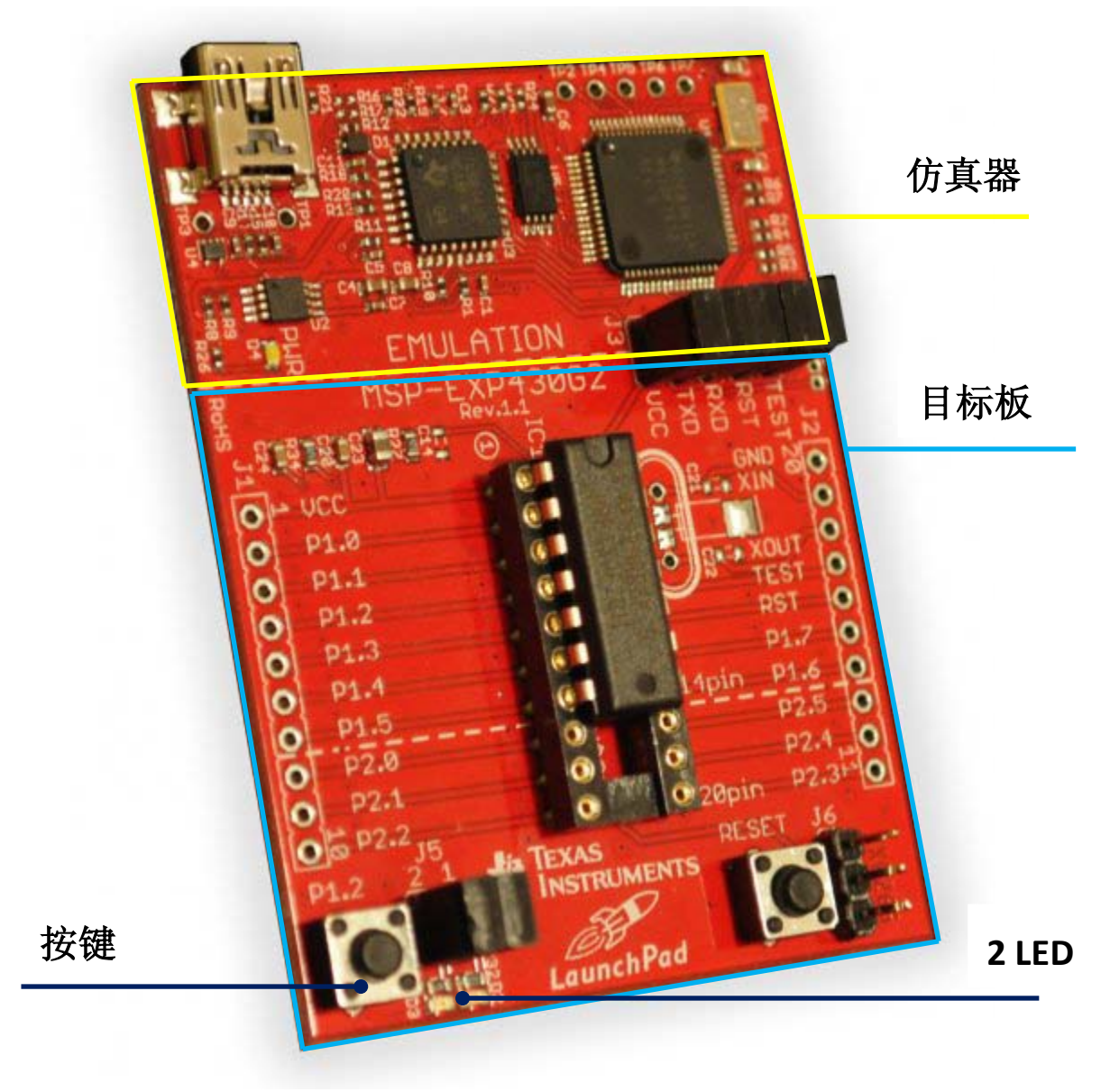

图 1 开发板实物

## 目标板介绍

目标板上有一个 20 针的 DIP 插座可以用于更换 MSP430 单片机,芯片所有管脚全部通

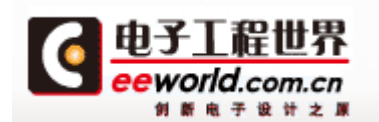

【LaunchPad 千人大学习】 by wstt

过开发板两侧的排插引出,可以比较方便的进行拓展实验,比如焊上排针插座后就可以使用 触摸板(LaunchPad 套件本身不包含)。板上还有 2 个 LED 和一个通用按键,还有一个按键 旁边标有 reset 是复位按键。

板上有很多的跳线 J1 和 J2 是将 IO 引出的比较容易理解。J3 是用于和 eZ430 开发板连 接的跳线。J4 是仿真器和目标板间连接跳线其功能如下表所示:

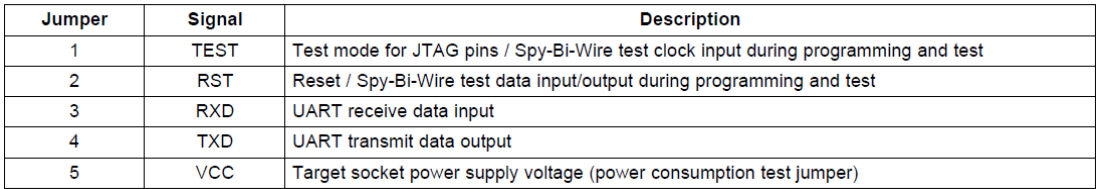

J5选择MSP430的IO接口P1.0和P1.6和LED的连接,J6是用于外部供电。具体的连接可以参考附 录中的电路图(MSP-EXP430G2 LaunchPad Experimenter Board User's Guide的电路图部 分)。

本文大量参考了 MSP-EXP430G2 LaunchPad Experimenter Board User's Guide 内容,文 档号 SLAU318。

> **Wstt** 2011-10-4

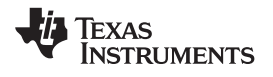

#### *5.2 Schematics*

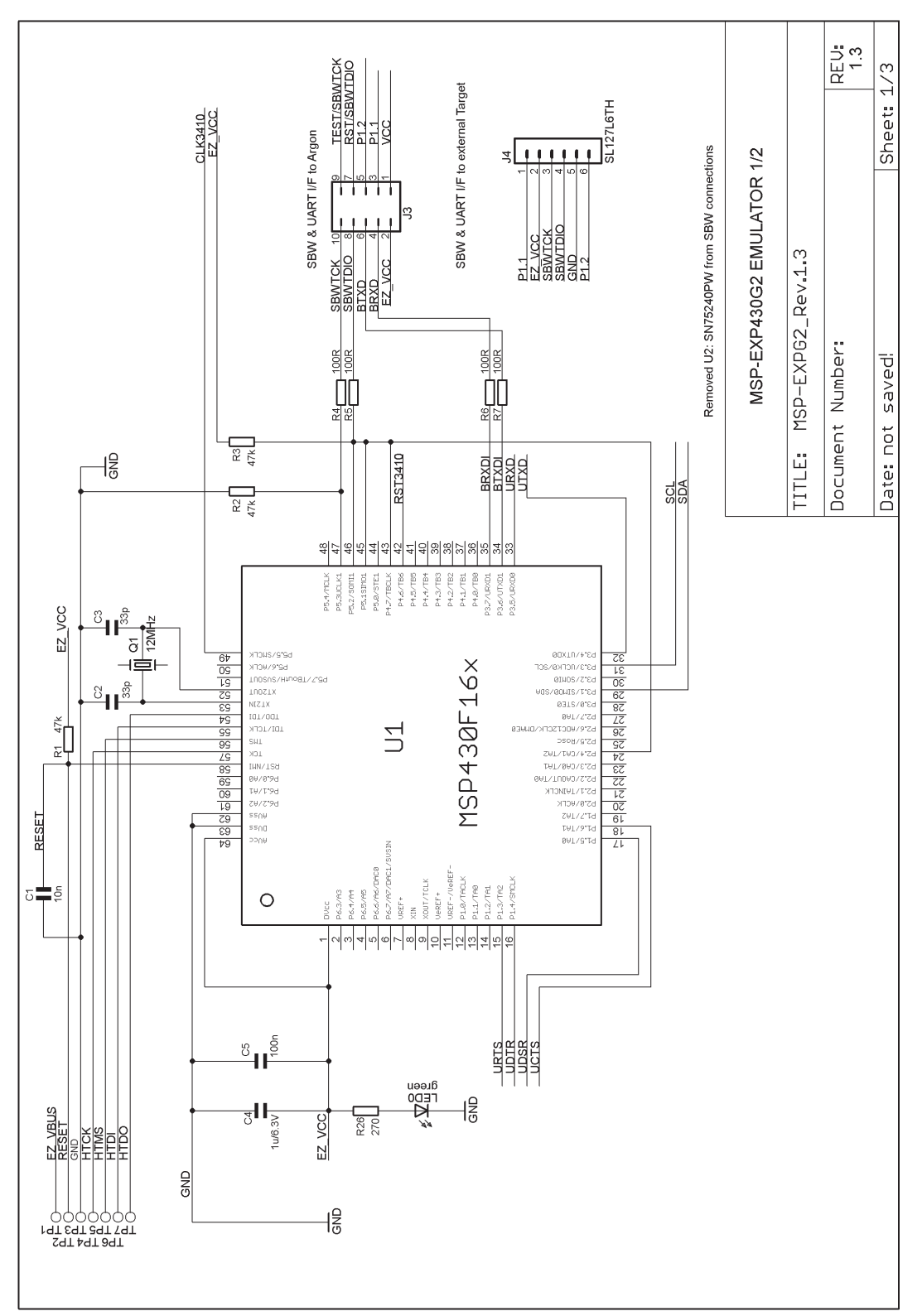

**Figure 6. Schematics (1 of 3)**

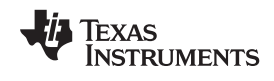

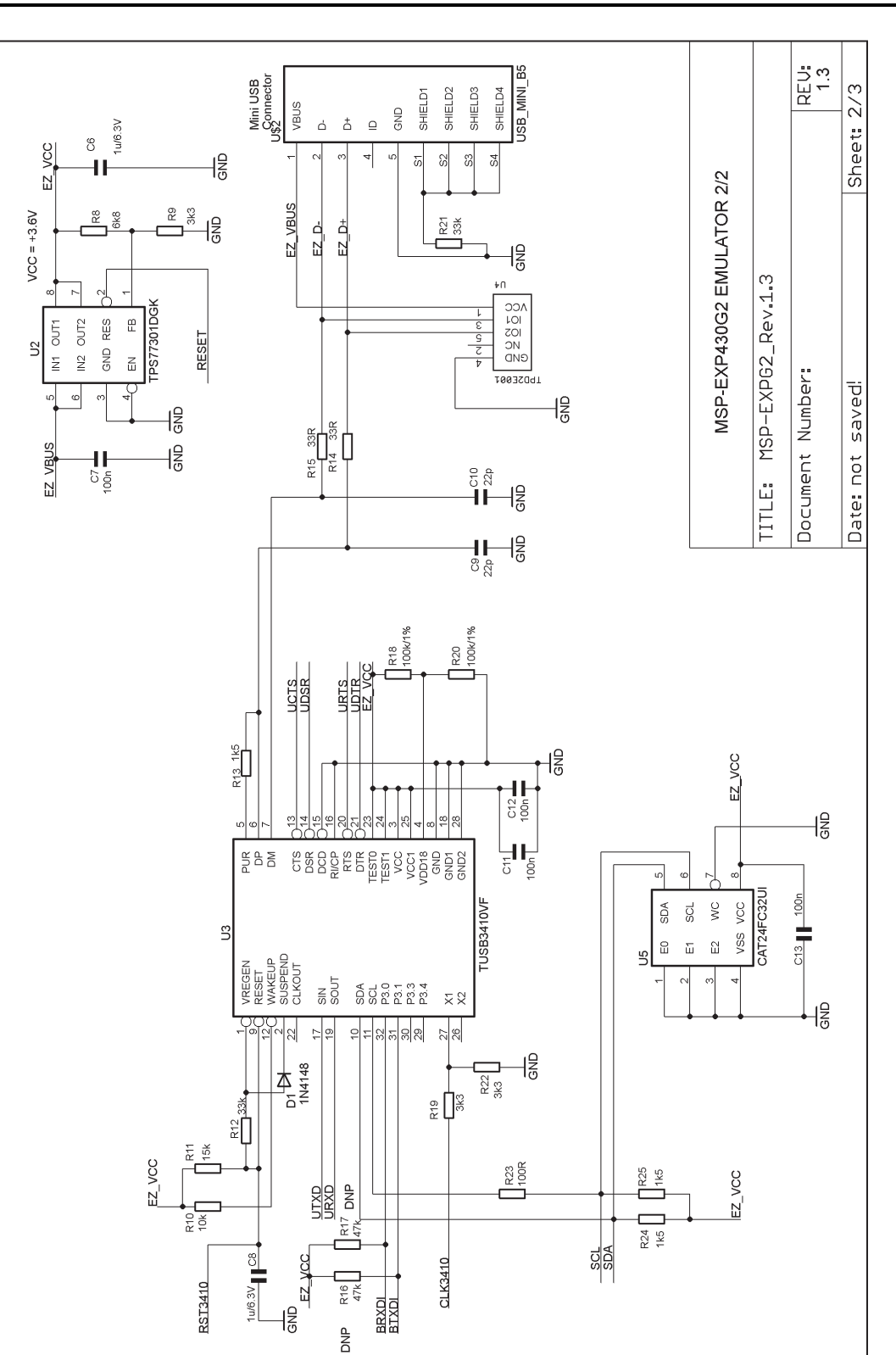

**Figure 7. Schematics (2 of 3)**

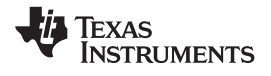

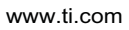

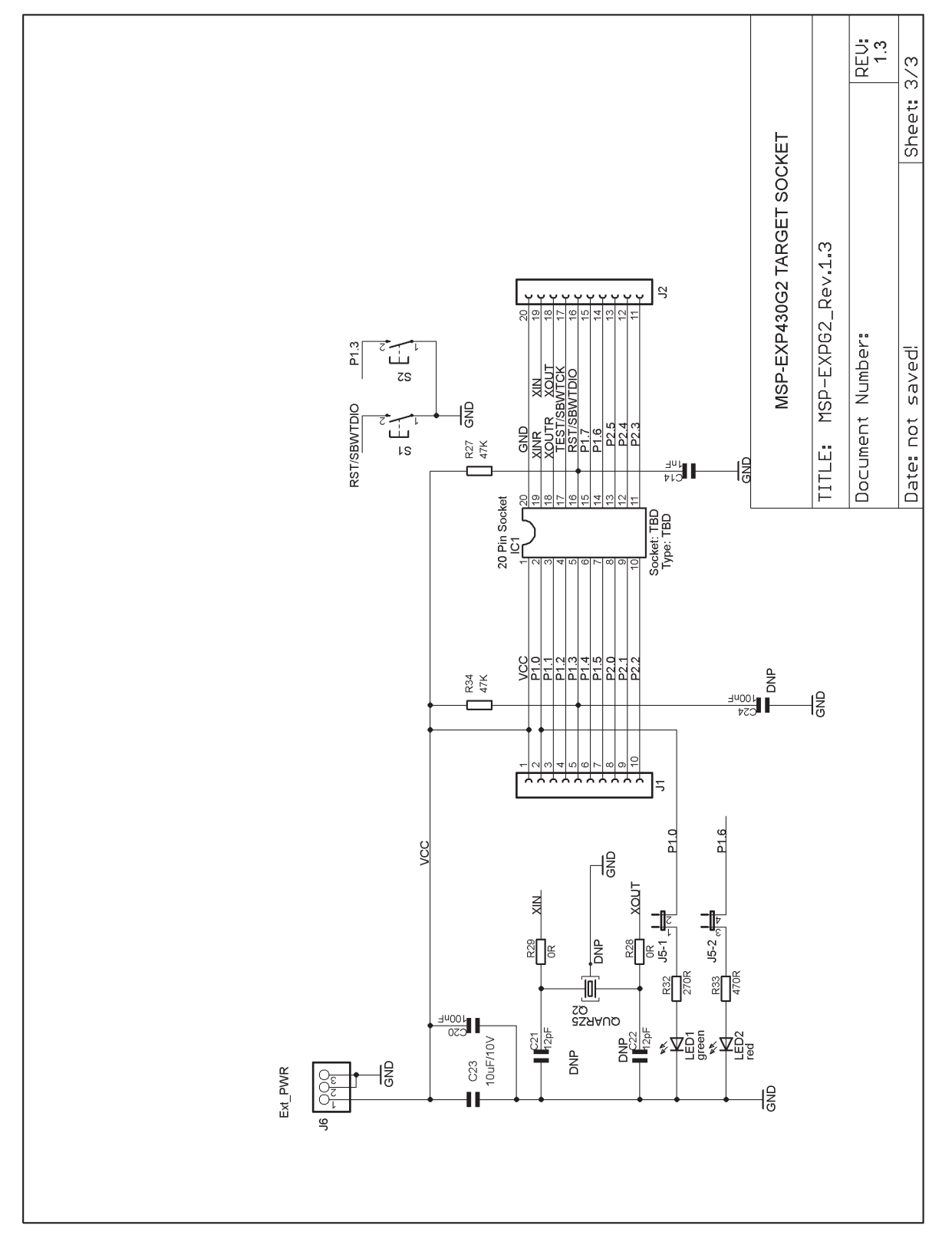

**Figure 8. Schematics (3 of 3)**

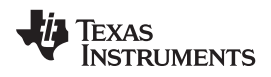

#### *5.3 PCB Layout*

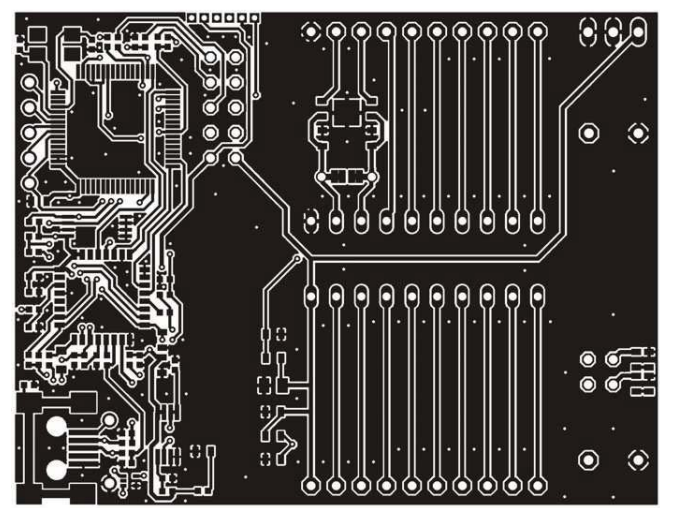

**Figure 9. Layout LaunchPad Top Layer**

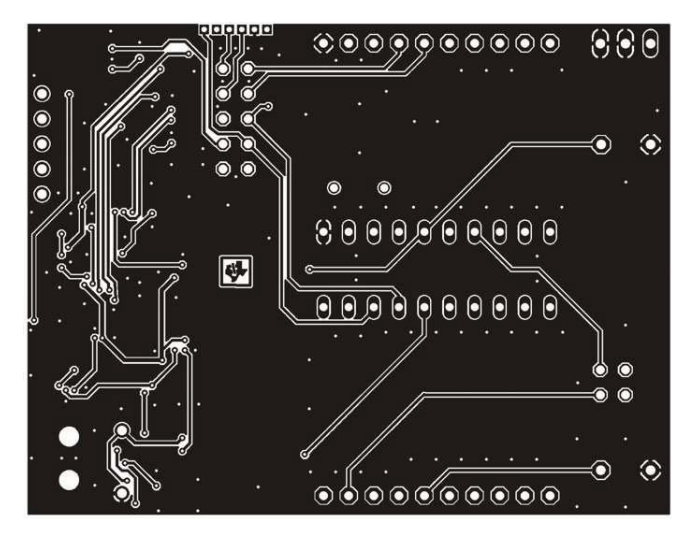

**Figure 10. Layout LaunchPad Bottom Layer**